#### FINAL PROJECT PLAN

Title: Mr. Young's Cyber Place

**Purpose:** To share information, web sites, and assignments.

**Target Audiences:** Students in my Keyboarding and Computers classes (grades 6-8), their parents, and teachers in the Sullivan School District.

Website Content: This web site is a complete redesign of the one I am currently using at school (viewable at <a href="http://www.eagles.k12.mo.us/sullivan/middle/young/">http://www.eagles.k12.mo.us/sullivan/middle/young/</a>). While much of the content will remain the same, the layout and design are completely new. The main content of the site contains information about myself, daily classroom assignments, links to school and home resources, and games which I have approved for playing at school. There is much more content on my current website, but as it consists of dozens of pages, it would be too big of a project to redo the entire site for this class.

**Website Architecture:** The basic design of the web page will consist of a flat architecture. I will have a page for each of the following: Home, Keyboarding, Computers, Games, Other Stuff. I may drop the "Other Stuff" button and replace it with "Links", "Chess Club", and/or "Summer School", but I have not yet decided. The file structure will be as follows:

- design (folder)
  - o all .js files
  - o all .css files
- images (folder)
  - o navigation (folder)
    - will contain all navigation related images such as buttons, swaps, etc.
  - o other image files
- index.htm
- keyboarding.htm
- computers.htm
- studentgames.htm
- links.htm

**JavaScript Effects:** I am definitely going to use a hover swap image effect on the navigation bar. I am also going to do a hover effect on the smiley face in the bottom left corner of the footer (it will wink when you hover over it). Since I found out that it was my form validation code that broke my DW Behaviors project in IE, I may use the accordion effect from that project on my Games page. There is a lot of content on that page and it would help to conserve space on my layout. I will not be using embedded forms because I have no real purpose for it. I don't want to include a mailto: form because it makes it too easy for my students to send me anonymous hate mail. I will probably use the popup behaviors option, too, but only a very few links that I want to appear in a new, non-sizable window. Otherwise, I much prefer the target = blank option which is better supported by IE7 and Firefox's tabbed browsing.

**Layout Design:** Note in the following mockups that the orange color in the navigation bar will also be the hover/swap image in the actual layout.

# Mr. Young's Cyber Place

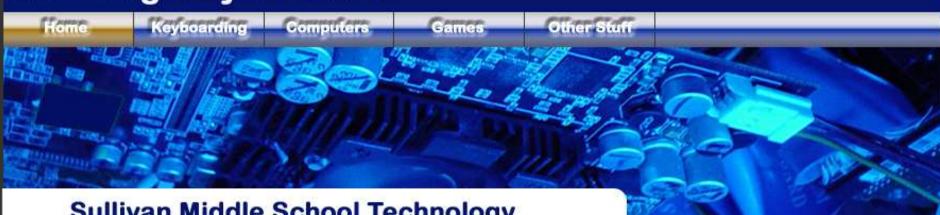

## Sullivan Middle School Technology

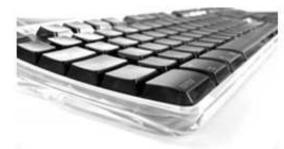

Welcome! I have created this page so that I may share information and resources with students, teachers, and parents. I am a 1992 graduate of Sullivan High School. I started teaching in Sullivan during the 2000-01 school year, and have since taught in the Alternative Middle School andSpecial Education. I am currently the Keyboarding and Computer Applications instructor.

Lorem ipsum dolor sit amet, consectetuer adipiscing elit. Integer placerat pretium sem. Nullam nisl nulla, condimentum ut, mollis id, Lorem ipsum dolor sit amet, consectetuer adipiscing elit. Lorem ipsum dolor sit amet, consectetuer adipiscing elit. Integer placerat pretium sem.

. computers in the future may have only 1000 vacuum tubes and perhaps weigh only 1 1/2 tons."

- Popular Mechanics, March 1949

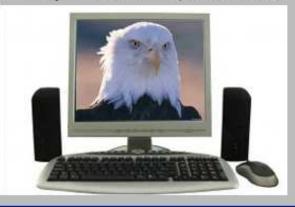

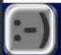

Lorem ipsum dolor sit amet, consectetuer adipiscing elit. Integer placerat pretium sem. Nullam nisl nulla, condimentum ut, mollis id, Lorem ipsum dolor sit amet, consectetuer adjoiscing elit. Lorem ipsum dolor sit amet, consectetuer adjoiscing elit. Integer placerat pretium sem, Nullam nisl nulla, condimentum ut, mollis id. Lorem ipsum dolor sit amet, consectetuer adipiscing elit.

# Mr. Young's Keyboarding Class

Home Keyboarding Computers Games Other Stuff

## Assignment for April 22, 2008

Lorem ipsum dolor sit amet, consectetuer adipiscing elit. Integer placerat pretium sem. Nullam nisl nulla, condimentum ut, mollis id, suscipit in, nulla. Phasellus dapibus euismod arcu. Donec pretium feugiat metus. Vivamus id tellus. Cras hendrerit. Sed interdum arcu eu lectus. Ut lobortis gravida velit. Ut neque erat, condimentum eget, blandit eget, vulputate eget, diam. Cras accumsan fermentum nulla. Suspendisse mollis. Aenean lacus.

### **Keyboarding Games**

- o Gamequarium
- o Typer Shark
- o Lingo
- o Text Twist
- o Fowl Words 2

- o Axis Typing Game
- o Keyball
- o Baloon Blast
- o Falling Words
- o Typo II

#### Resources

- o Dictionary Computer Terms
- o Century 21 Jr. Web Site
- o Computer History Timeline
- o Why QWERTY was Invented
- o The Dvorak Keyboard

### Activities

- o Dance Mat Typing
- o Mr. Kent's Typing Tutor
- o Mr. Kent's Typing Test
- o NimbleFingers

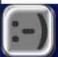

Lorem ipsum dolor sit amet, consectetuer adipiscing elit. Integer placerat pretium sem. Nullam nisl nulla, condimentum ut, mollis id, Lorem ipsum dolor sit amet, consectetuer adipiscing elit. Lorem ipsum dolor sit amet, consectetuer adipiscing elit. Integer placerat pretium sem. Nullam nisl nulla, condimentum ut, mollis id, Lorem ipsum dolor sit amet, consectetuer adipiscing elit.